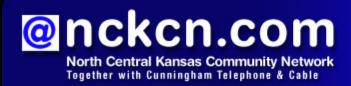

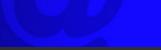

March 2011

# Webcam Warning

Don't Give Crooks A Look

## Two To View

A Couple Of Amazing Videos You Don't Want To Miss

## This Month's FAQ

What's The Difference Between Websites That Use "WWW" And Ones That Don't?

## Sites Of The Month

Great Sites To Check Out In March

### **Short Tutorial**

Setting Up Automatic Spell Check Of E-Mail Messages

# Hello NCKCN internet members

Spring is right around the corner so we've filled this March issue with ways to spring forward in your Internet knowledge. Did you know that hackers could gain access to your webcam and watch what you're doing? That "www" is gradually becoming a thing of the past? Or that setting up spell check on your e-mail program takes just a minute but could save you a lot of embarrassment? Keep reading to get the details. Plus check out fresh ideas for spring in Great Sites. You'll find free, simple desktop wallpaper to download, recipes for trendy 2011 foods from Paula Deen, tips on electronics recycling to help you clean out your garage, and more.

The goal of each of our eNewsletters is to keep our subscribers informed regarding their Internet connection and to improve their Internet experience. We think you'll find this information interesting.

To see what's inside this issue, simply scroll down the eNewsletter or click on the links within the index to the left. Thanks for reading!

- The NCKCN Team

## Webcam Warning - Don't Give Crooks A Look

Chances are your PC or laptop has one of those tiny cameras above its screen. Or you may have a separate webcam installed next to your computer. While webcams are a fantastic piece of technology, especially for friends and relatives who want to connect when they're apart, they can also pose a threat to individual privacy and computer security. This is because hackers can seize control of a webcam via a Remote Access Trojan-type virus (fittingly abbreviated to RATs) that you unknowingly download to your computer by clicking on a link. Not only can RATs provide control of a webcam, but they can record keystrokes as well. Here's how to increase your webcam safety:

- Enable your firewall. This helps prevent hackers from gaining access.
- Make sure you have antivirus and antispyware software installed and that it's up to date.
- If you're concerned, you may want to unplug your webcam or cover your computer's built-in camera with tape when it's not in use. Many webcams even come with a privacy shield that slides across the lens.
- Pay attention to the links you click on. If you don't know where the link is coming from, don't click on it.
- Don't do anything in front of a camera that you wouldn't mind the whole world seeing. Hackers may even be able to access your camera while you're using it with someone else and record your actions.

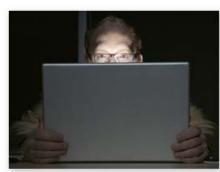

Rather than leave your PC or laptop on all day, consider shutting it down when not in
use.

If you're a parent, you should also be aware of the dangers of online sexual exploitation via webcams. For more information on this threat, visit <u>webcamsafety.org</u>.

Back to Top

# Two To View - A Couple Of Amazing Videos You Don't Want To Miss

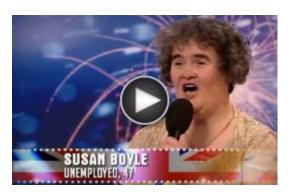

Susan Boyle's first audition on the TV show *Britain's Got Talent* is one of the most popular videos ever on YouTube with over 59 million views. Even if you've seen it before, watching Boyle's jaw-dropping performance is the kind of fairy tale moment that will give you goose bumps.

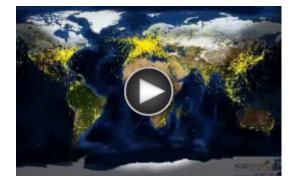

How many planes do you think are in the sky at any given moment? This video, taken from a satellite, shows air traffic across the globe over a 24-hour period that's been condensed down to 1:12. From space, it looks like a beehive of activity that flows from continent to continent, day to night.

Back to Top

# This Month's FAQ - What's The Difference Between Websites That Use "WWW" And Ones That Don't?

**Question:** What's the difference between websites that use "www" and ones that don't? I've noticed that sometimes I have to include the "www" when I put a URL into the search bar and other times not.

Answer: To answer your question, it's helpful to first take a look at the history of "www." In the past, it was expected that companies would have different servers (and thus different hostnames) for each of the Internet services they would provide: www.example.com for their websites, ftp.example.com for their file transfer services, and mail.example.com for their e-mail services. However, as the Internet and related technology evolved, prefixes became mostly unnecessary. Different types of servers didn't really matter that much anymore since one server can do a host of tasks.

Today, advances in search sites have made the "www" or "no www" question a non-issue in most cases. These sites are now smart enough to know that both URLs have the same content. In addition, the majority of websites use a forwarding

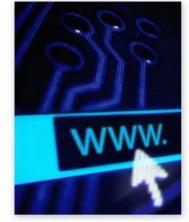

strategy; this means that one domain will be used as the actual site and another domain will be used to forward users. So if a user types in example.com, it will automatically take them to www.example.com.

The bottom line is this: It usually doesn't matter if you include "www" when you enter a URL into the search bar but there are still some exceptions. Moving forward, the trend is definitely for websites to be launched without the "www" prefix.

Back to Top

Sites Of The Month - Great Sites To Check Out In March

#### **Facebook Funnies**

<u>facecrooks.com</u> – Facecrooks' mission is to "monitor and chronicle the seedy, unsavory and sometimes silly side of social media." Here you can view stories about the stupid or shameless things people post on Facebook; expose cheaters, haters, hackers, and scammers; or confess pranks you have pulled on social media sites. The site also features a Safety Center where you can learn about staying safe online.

## Free Desktop Wallpaper

<u>simpledesktops.com</u> – Finding the right balance for desktop wallpaper can be a challenge: It needs to be interesting enough to provide some visual stimulation, but not so detailed that it distracts you from your work. Simple Desktops is a collection of hundreds of free minimal-distraction desktop wallpapers for you to download. Simple, yet whimsical subjects range from polar bears to musical instruments to famous works of art.

### **Create Superhero Comics**

<u>superherosquad.marvel.com</u> – Lots of superheroes, such as the Green Hornet, THOR, and Green Lantern, will be hitting the big screen in 2011. At this site, comic fans can get into the spirit by creating original superhero comics using a variety of existing layouts, characters, and backgrounds. Other site options include reading comics, watching videos, and playing superhero games.

## Southern Recipes

<u>pauladeen.com/recipes</u> – According to The Food Channel, three of the top 10 foods to watch in 2011 will be pie, sweet potatoes, and grits. And who better to share recipes for these foods than the Queen of Southern Cuisine, Paula Deen? Do a search by keyword to find recipes for these and many other delicious favorites.

### **Recycle Electronics**

<u>epa.gov</u> – You already know how important it is to recycle cans, plastic containers, and cardboard—things we normally think of as "trash." But there's another category of recycling to consider: electronics. This EPA (Environmental Protection Agency) site will help you learn more. Find out where to donate old electronic equipment, learn about regulations and standards for handling it, and use the "Where You Live" map to get state and regional information about electronics recycling programs.

Back to Top

## Short Tutorial - Setting Up Automatic Spell Check Of E-Mail Messages

When it comes to composing e-mail messages, mistakes happen to all of us. But you can at least cut down on the number of typos and misspellings by setting up automatic spell check of your e-mail messages. It only takes a minute to do, and if you combine spell check with carefully proofing your work before you press "Send," you can avoid potentially embarrassing (or costly) mistakes.

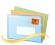

Setting Up Automatic Spell Check When Using ...

E-mail Program: Windows Live Mail

Computer Operating System: Windows XP, Windows Vista, and Windows 7

- 1. With Windows Live Mail open, click your cursor arrow on the blue button to the left of the "Home" tab bar and drop down to "Options..." Select "Mail" from the resulting submenu. The "Options" window will open.
- 2. In the "Options" window, select the "Spelling" tab.
- 3. Check the box next to "Always spell check before sending."
- 4. Click the "Apply" button to save your changes and then click the "OK" button to close the "Options" window.

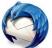

Setting Up Automatic Spell Check When Using ...

**E-mail Program:** Mozilla Thunderbird 3.17

Computer Operating System: Windows XP, Windows Vista, and Windows 7

- 1. With Thunderbird open, click your cursor arrow on "Tools" from the menu bar and select "Options..." from the resulting drop-down menu. The "Options" window will open.
- 2. Select the "Composition" icon and then the "Spelling" tab. Thunderbird allows you to

check the box next to "Check spelling before sending" and/or "Enable spell check as you type."

3. Once you have made your selection, click the "OK" button to save your changes and close the "Options" window.

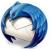

Setting Up Automatic Spell Check When Using ... E-mail Program: Mozilla Thunderbird 3.17 Computer Operating System: Mac OS X 10.6

- 1. With Thunderbird open, click your cursor arrow on "Thunderbird" from the menu bar and select "Preferences" from the resulting drop-down menu. The "Preferences" window will open.
- 2. Select the "Composition" icon and then the "Spelling" tab. Thunderbird allows you to check the box next to "Check spelling before sending" and/or "Enable spell check as you type."
- 3. Click on the red dot in the top left corner to save your changes and close the "Preferences" window.

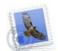

Setting Up Automatic Spell Check When Using ...

E-mail Program: Mail.app 3.5

Computer Operating System: Mac OS X 10.6

- 1. With Mail.app open, click your cursor arrow on the "Mail" menu and select "Preferences" from the resulting drop-down menu. The "Preferences" window will open.
- 2. Select the "Composing" icon.
- 3. Click on the button next to "Check spelling." Choose one of the following options: "never," "when I click Send," or "as I type."
- 4. Click on the red dot in the top left corner to save your changes and close the "Preferences" window.

## Back to Top

We hope you found this newsletter to be informative. It's our way of keeping you posted on the happenings here. If, however, you'd prefer not to receive these bulletins, click here.

Thanks for your business!

Thank You

The Staff at NCKCN

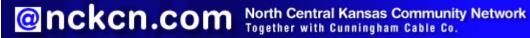

NCKCN - North Central Kansas Community Network 109 North Mill Beloit, KS 67420

785-738-2218

Trademarks: All brand names and product names used in this eNewsletter are trade names, service

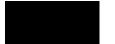

marks, trademarks or registered trademarks of their respective owners.